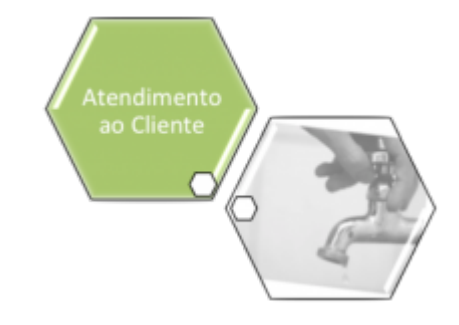

# **Manter Ocorrência Operacional**

O objetivo desta funcionalidade é manter os dados das ocorrências operacionais. A opção foi criada para atender a uma solicitação da **Caern** e pode ser acessada via **Menu de Sistema**, no caminho: **[GSAN](https://www.gsan.com.br/doku.php?id=ajuda:pagina_inicial) > [Atendimento ao Público](https://www.gsan.com.br/doku.php?id=ajuda:atendimento) > [Registro Atendimento](https://www.gsan.com.br/doku.php?id=ajuda:registro_atendimento) > Manter Ocorrência Operacional**.

Feito isso, o sistema visualiza a tela de filtro a seguir:

#### **Observação**

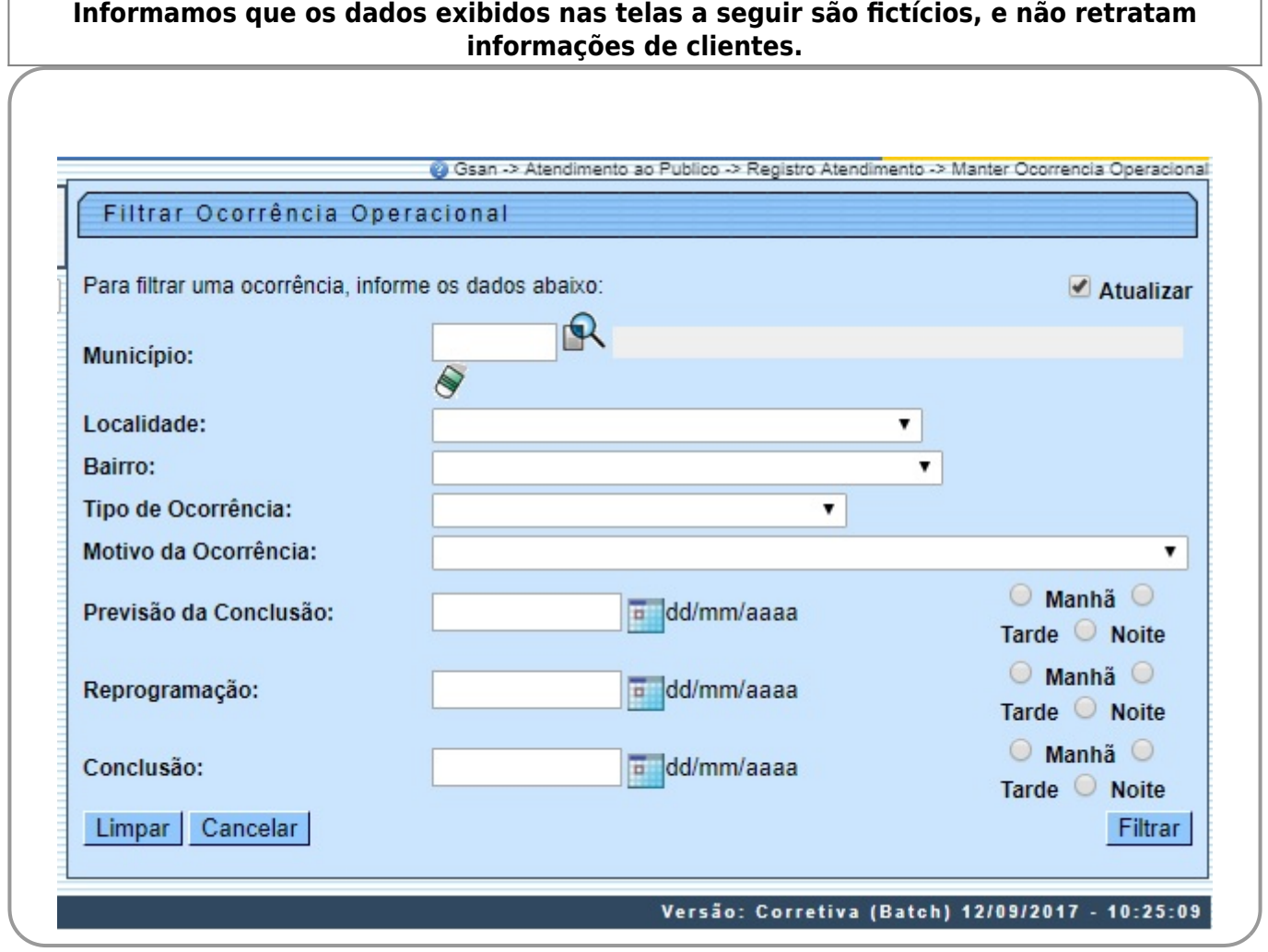

Acima, marque o checkbox do campo **Atualizar** para que o sistema exiba a tela **Atualizar Ocorrência Operacional**, caso só exista um registro que atenda aos parâmetros de pesquisa informados. Caso o checkbox esteja desmarcado e mais de uma ocorrência atenda aos parâmetros de pesquisa, será exibida a tela **Manter Ocorrência Operacional**, onde será possivel escolher qual o registro deve ser atualizado, clicando no link do campo **Código**.

Dito isso, informe os campos que julgar necessários e clique no botão Filtrar. Com base nos campos informados, é exibida a tela com os registros que atenderam ao filtro:

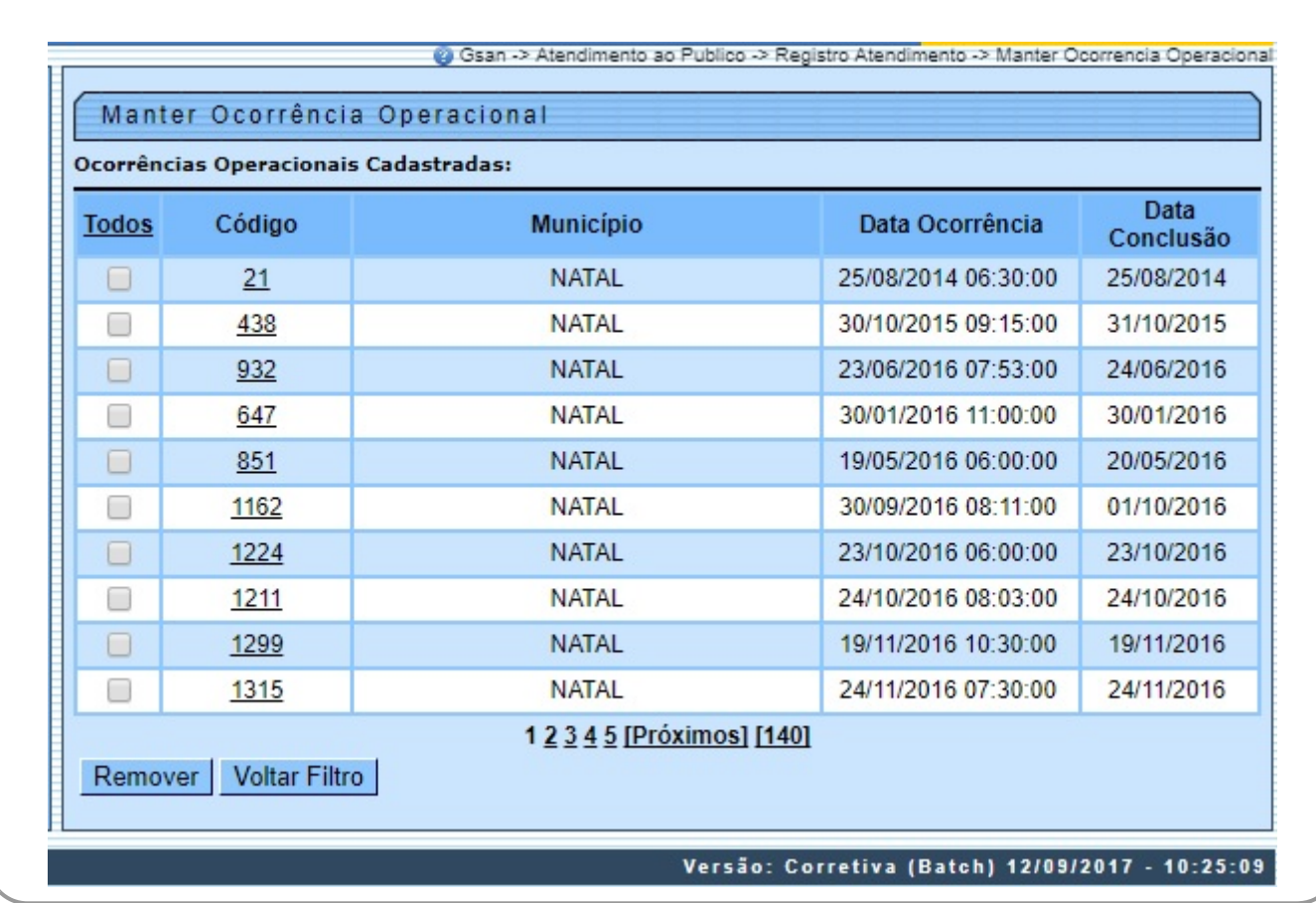

Acima, as ocorrências operacionais filtradas ficam disponíveis para a exclusão de um ou mais itens, marcando no(s) checkbox(s) correspondente(s) ou clicando no link **Todos** e, em seguida, no botão

Remover para excluir todas as ocorrências.

Para manter e atualizar os dados das ocorrências, clique no link correspondente no campo **Código**. Feito isso, o sistema acessa a tela a seguir:

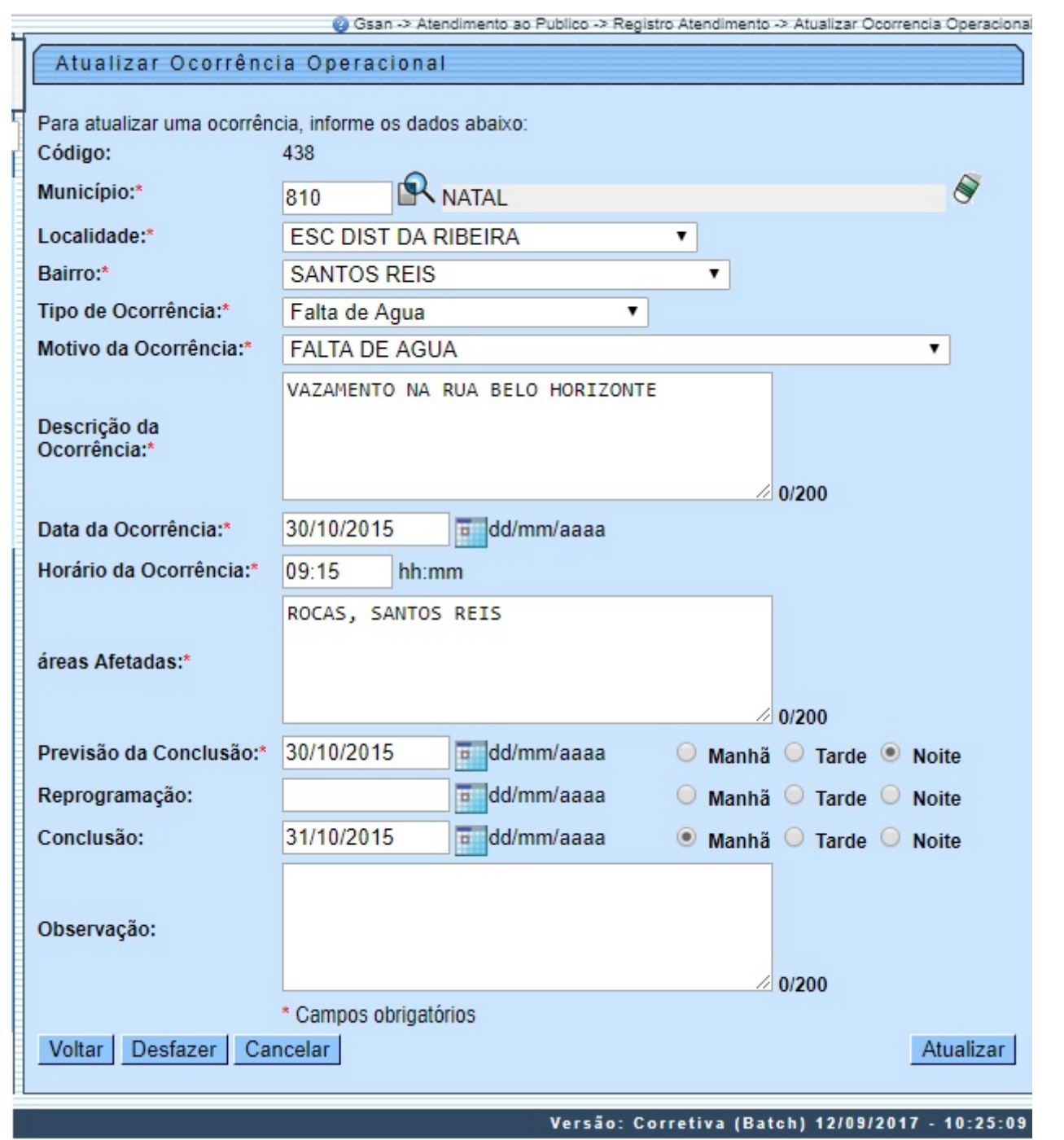

Agora, faça as modificações que julgar necessárias (para detalhes sobre o preenchimento dos campos, clique **[AQUI](#page-4-0)**). Em seguida, clique no botão **Atualizar** O sistema executa algumas validações: Validar Data:  $\bullet$ Caso a data esteja inválida, o sistema exibe a mensagem: Data inválida. Validar Município: ⚬ Caso o município informado não exista no cadastro, o sistema exibe a mensagem: Município inexistente. Perfil de Imóvel possui vínculos no sistema: ⚬ Caso o usuário tenha selecionado uma ocorrência operacional que possua outros vínculos no sistema, será exibida a mensagem: Não é possível excluir o(s) registro(s) selecionado(s) devido a restrições do sistema. Validar Hora:  $\bullet$ Caso a hora esteja inválida, o sistema exibe a mensagem: Hora inválida. Validar data Previsão Conclusão, Reprogramação e Conclusão:  $\bullet$ Caso a Data da Ocorrência informada seja superior à Data de Previsão de Conclusão e/ou Data de Conclusão, o sistema exibe a mensagem: Data de Previsão de Conclusão deve ser superior a Data da Ocorrência.  $\bullet$ Caso a Data da Ocorrência informada seja superior à Data de Reprogramação, o sistema exibe a mensagem: Data de Reprogramação deve ser superior à Data da Ocorrência.  $\circ$ Caso a Data da Ocorrência informada seja superior à Data de Conclusão, o sistema exibe a mensagem: Data de Conclusão deve ser superior a Data da Ocorrência.

Ocorrência Operacional já inserida:

Caso a ocorrência operacional informada já exista no sistema para outra ocorrência, o sistema exibe a mensagem: Ocorrência operacional já existente para o Município «Nome Munícipio», Localidade «Nome da Localidade», Bairro «Nome do Bairro» e Tipo de Ocorrência «Descrição da Ocorrência».

• Atualização realizada por outro usuário:

 $\Omega$ 

•

⚬

•

•

•

•

•

Caso o usuário esteja tentando atualizar uma ocorrência operacional que já tenha sido atualizada durante a manutenção corrente, o sistema exibe a mensagem: Esse(s) registro(s) foi(ram) atualizado(s) ou removido(s) por outro usuário durante a operação. Realize uma nova manutenção.

### **Tela de Sucessos**

#### Sucesso

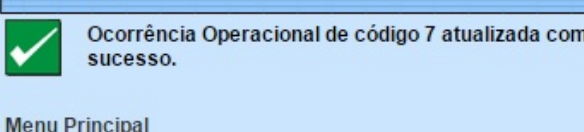

Manter outra Ocorrência Operacional

# <span id="page-4-0"></span>**Preenchimento dos Campos**

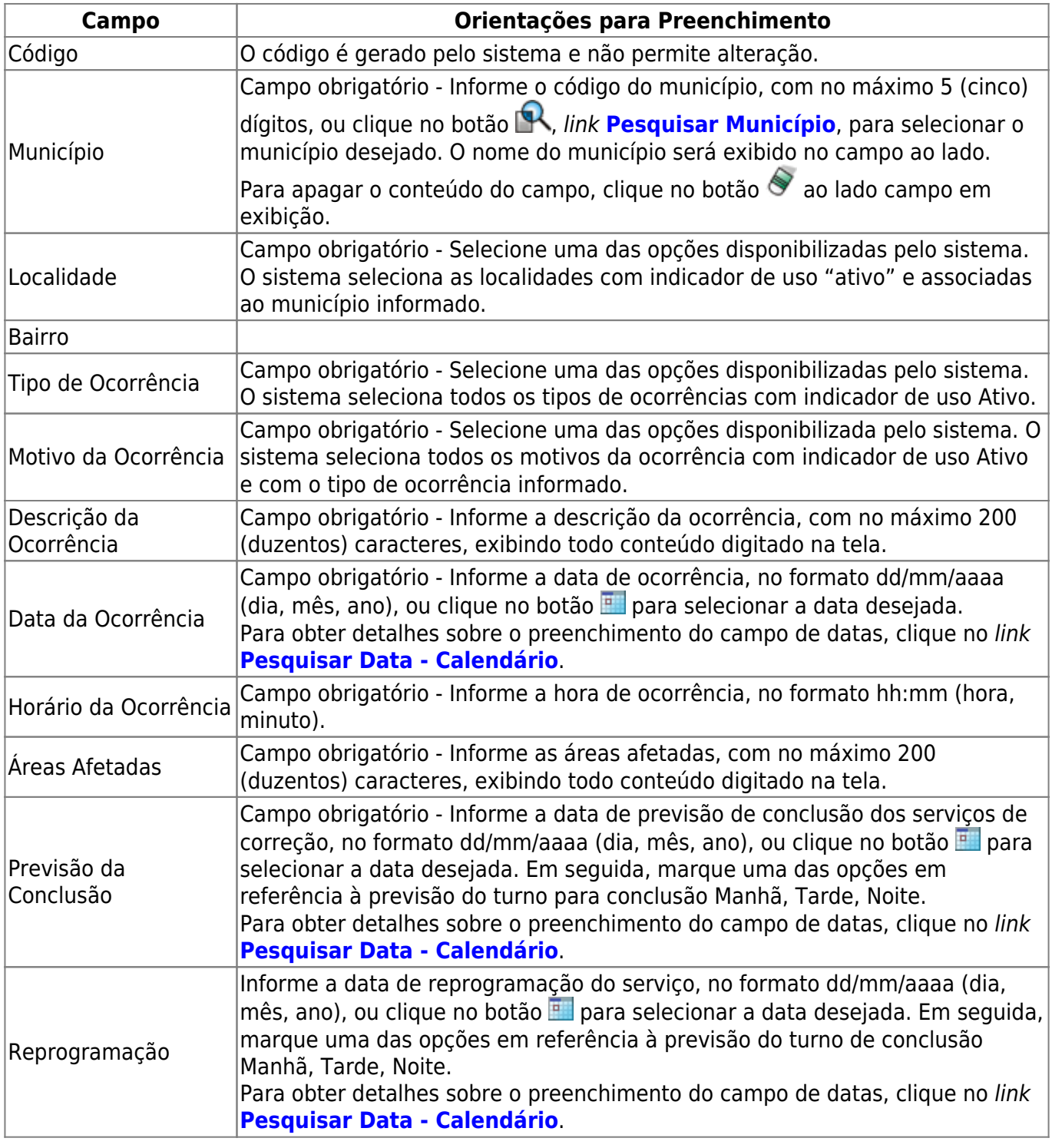

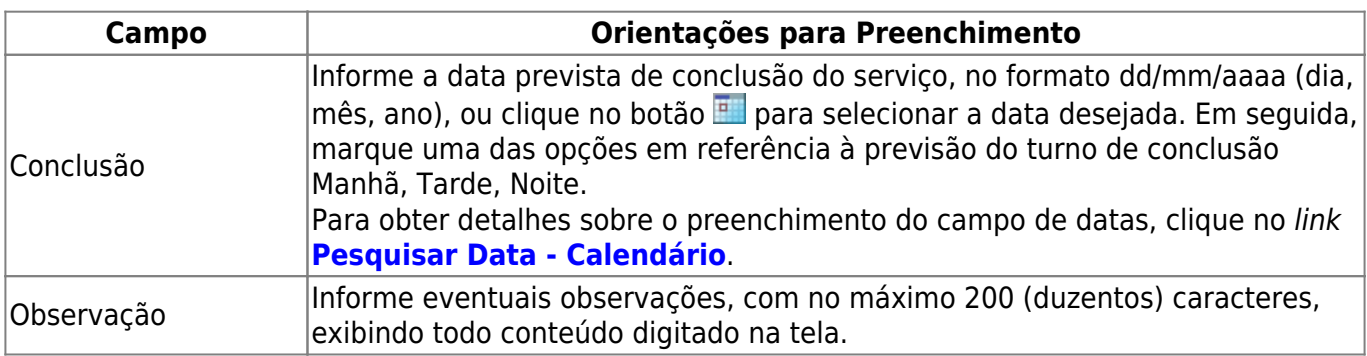

## **Funcionalidade dos Botões**

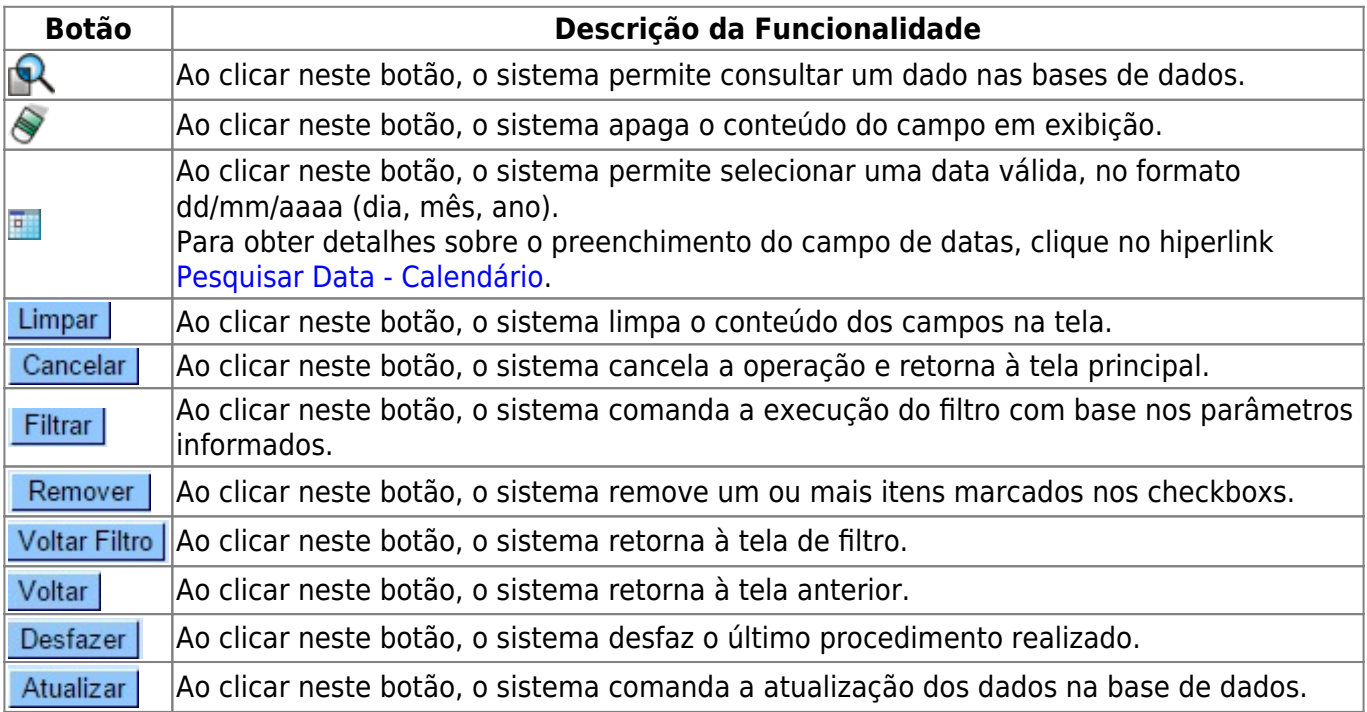

## **Referências**

**[Manter Ocorrência Operacional](https://www.gsan.com.br/doku.php?id=postgres:atendimento_ao_publico:uc1529)**

**Termos Principais**

**[Consumo Anormalidade e Ação](https://www.gsan.com.br/doku.php?id=ajuda:micromedicao:consumo_anormalidade_e_acao)**

Clique [aqui](https://www.gsan.com.br/doku.php?id=ajuda) para retornar ao Menu Principal do GSAN

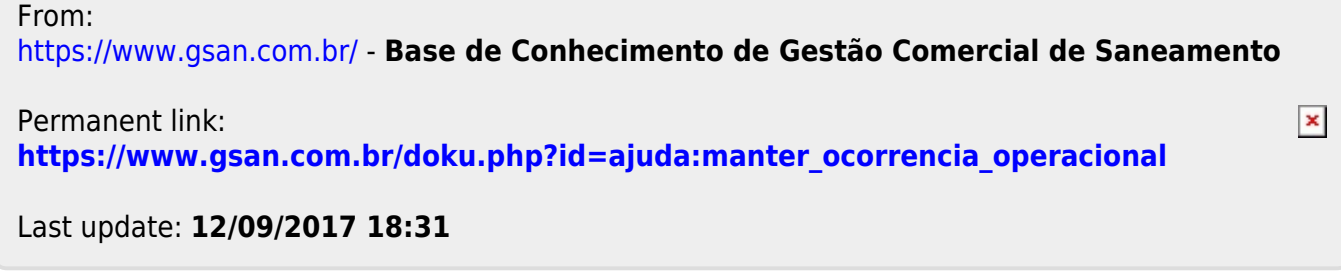